## **Ranocchi**

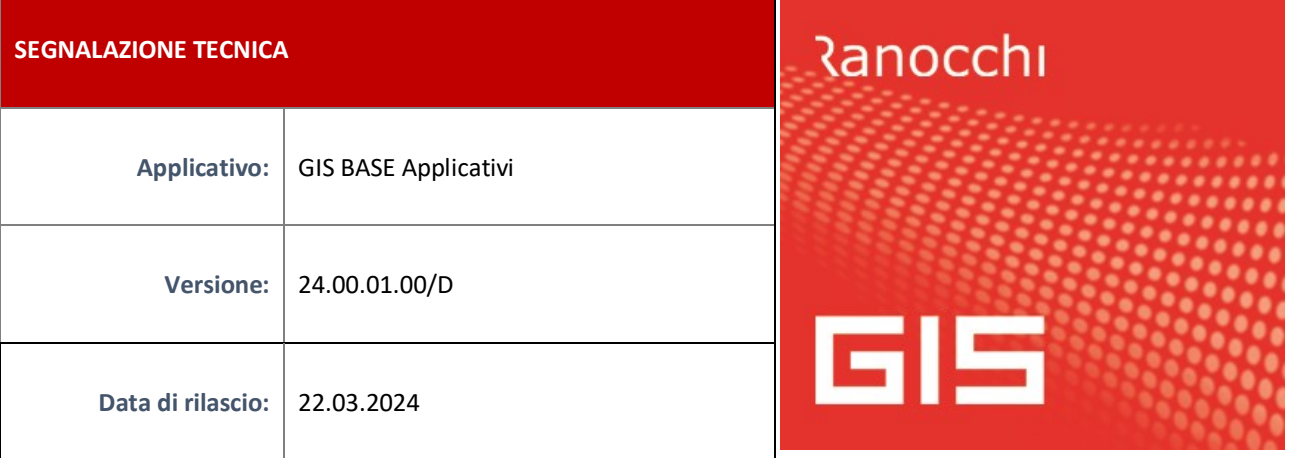

## **ISTRUZIONI DI INSTALLAZIONE**

L'installazione dell'applicativo è identica per tutti i tipi di server (LINUX o WINDOWS) e può essere eseguita da un qualsiasi client in cui è presente l'applicativo GIS (qualsiasi procedura).

Per effettuare l'installazione dell'aggiornamento eseguire le seguenti operazioni

Da Gis Start Web:

- 1. nella sezione AGGIORNAMENTI cliccare sull'icona di download per scaricare l'aggiornamento
- 2. una volta scaricato cliccare sull'icona verde per installare l'aggiornamento

Dal sito Ranocchi:

Accedere all'area riservata del sito [http://www.ranocchi.it](http://www.ranocchi.it/) ed effettuare il download del file GISBASE2400100\_p240322001.gis (Aggiornamenti software – 2024 – GISBASE - GISBASE 24.00.01.00 – GISBASE2400100\_p240322001.gis)

- 1. Salvare il file sul **Desktop**
- 2. Accedere alla procedura **GIS** (qualsiasi applicativo)
- 3. Eseguire il comando **INSPATCH**
- 4. Quando richiesto, selezionare il file precedentemente salvato
- 5. Premere il pulsante **"Aggiorna programmi"** presente nella videata proposta
- 6. Cancellare il file dal desktop

**IMPLEMENTAZIONI/CORREZIONI**

Correzioni

## **GIS CONTABILITA'/AZIENDA/PARCELLE**

La presente patch contiene alcune correzioni ai tracciati record dei files RID introdotto in base alle nuove specifiche CBI in vigore dal 17/03/2024.

## **MODCU 2024 – Errore in chiusura modello / generazione telematico**

E' stato risolto il seguente errore che si verificava in alcuni casi in fase di chiusura del modello di generazione del relativo telematico.

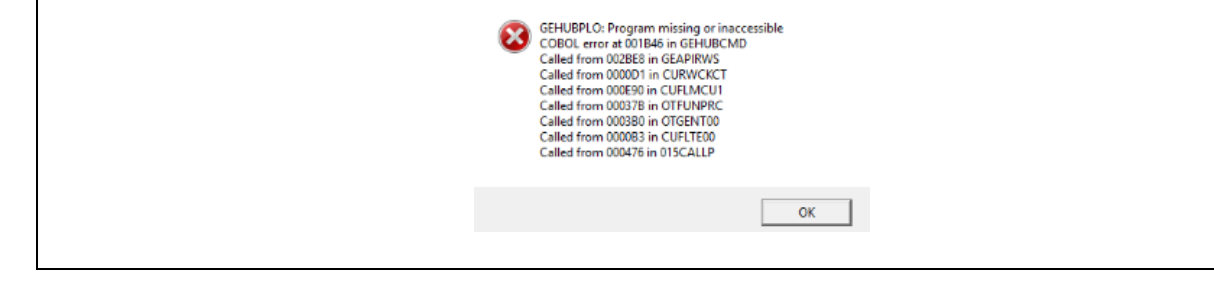